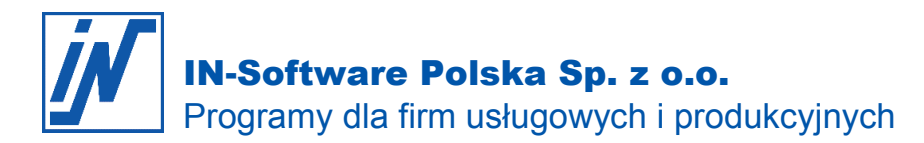

## Dopisek "Mechanizm podzielonej płatności" na fakturze

*W świetle przepisów od dnia 01.11.2019 na fakturach, które będą opłacane za pomocą podzielonej* 

*płatności trzeba będzie zawrzeć odpowiednią adnotację. Jak IN-FORM pomoże w tej sytuacji?*

### **Uwaga I**

Podane poniżej rozwiązanie dostępne jest od wersji 19.00/40 SQL oraz 19.00/10 JET. Jeśli posiadasz wcześniejszą wersję IN-FORM i chciałbyś wykonać aktualizację, skontaktuj się z naszym Działem Opieki pod numerem tel. 61 668 32 39 lub poprzez e-mail [opieka@in-software.com](mailto:opieka@in-software.com)

#### **Uwaga II**

Jeśli przed aktualizacją dodawałeś do faktury zapis o "Mechanizmie podzielonej płatności" w formie bloku tekstowego to zalecamy, by wrócić do wystawionych w ten sposób dokumentów, zaznaczyć opcję "Mechanizmu podzielonej płatności" wg poniższej instrukcji i zapisać zmiany. Będzie to przydatne na wypadek konieczności generowania pliku JPK\_FA podczas ewentualnej kontroli skarbowej.

W myśl zmienionych przepisów począwszy od dnia 01.11.2019 dla faktur, które do tej pory wystawiane były z Odwrotnym Obciążeniem VAT wystawca będzie zobowiązany zastosować dopisek "Mechanizm podzielonej płatności".

Dotyczy to faktur:

- które zawierają artykuły wymienione w załączniku nr 15 do ustawy o VAT

- ich kwota brutto przekracza 15 000zł

## **Faktura wystawiana w skoroszytach**

# **Checkbox "Mechanizm podzielonej płatności"**

W przypadku faktur wystawianych w skoroszytach wystarczy w nagłówku dokumentu zaznaczyć opcję "Mechanizm podzielonej płatności.

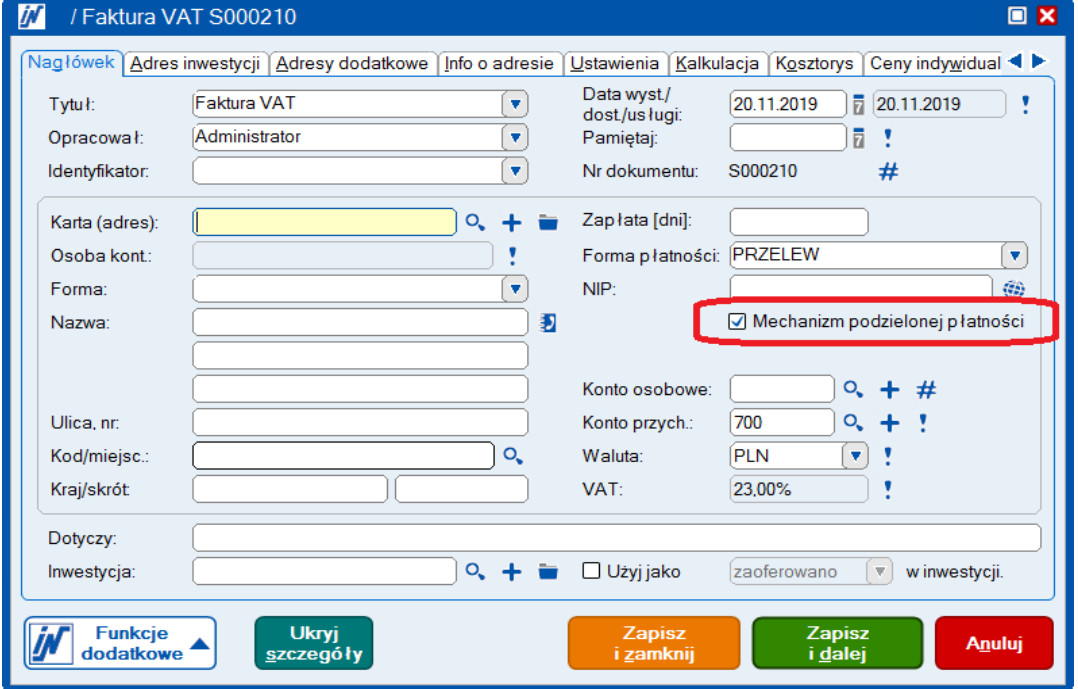

*Wszelkie prawa autorskie pozostają własnością IN-Software Polska Sp. z o.o.. Inne marki lub nazwy produktów są własnością ich właściciela. listopad 2019 / Strona 1*

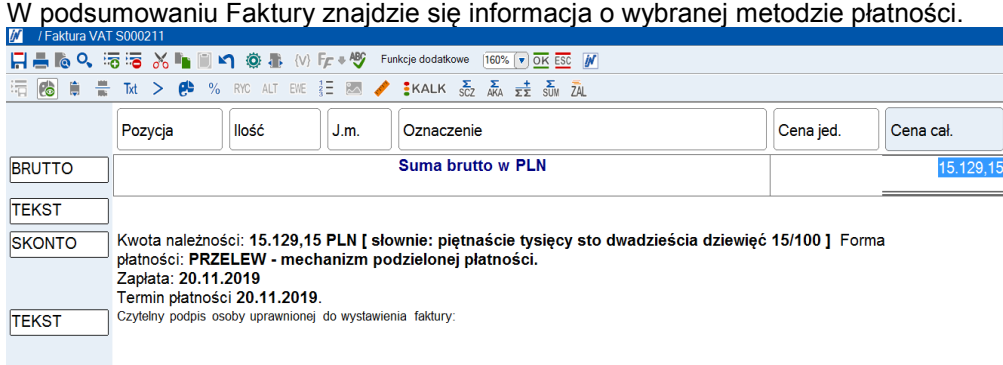

## **Faktura wystawiana w module Handel**

# Checkbox "Mechanizm podzielonej płatności"

## Po wprowadzeniu danych na Fakturę wybierz "Płatność".

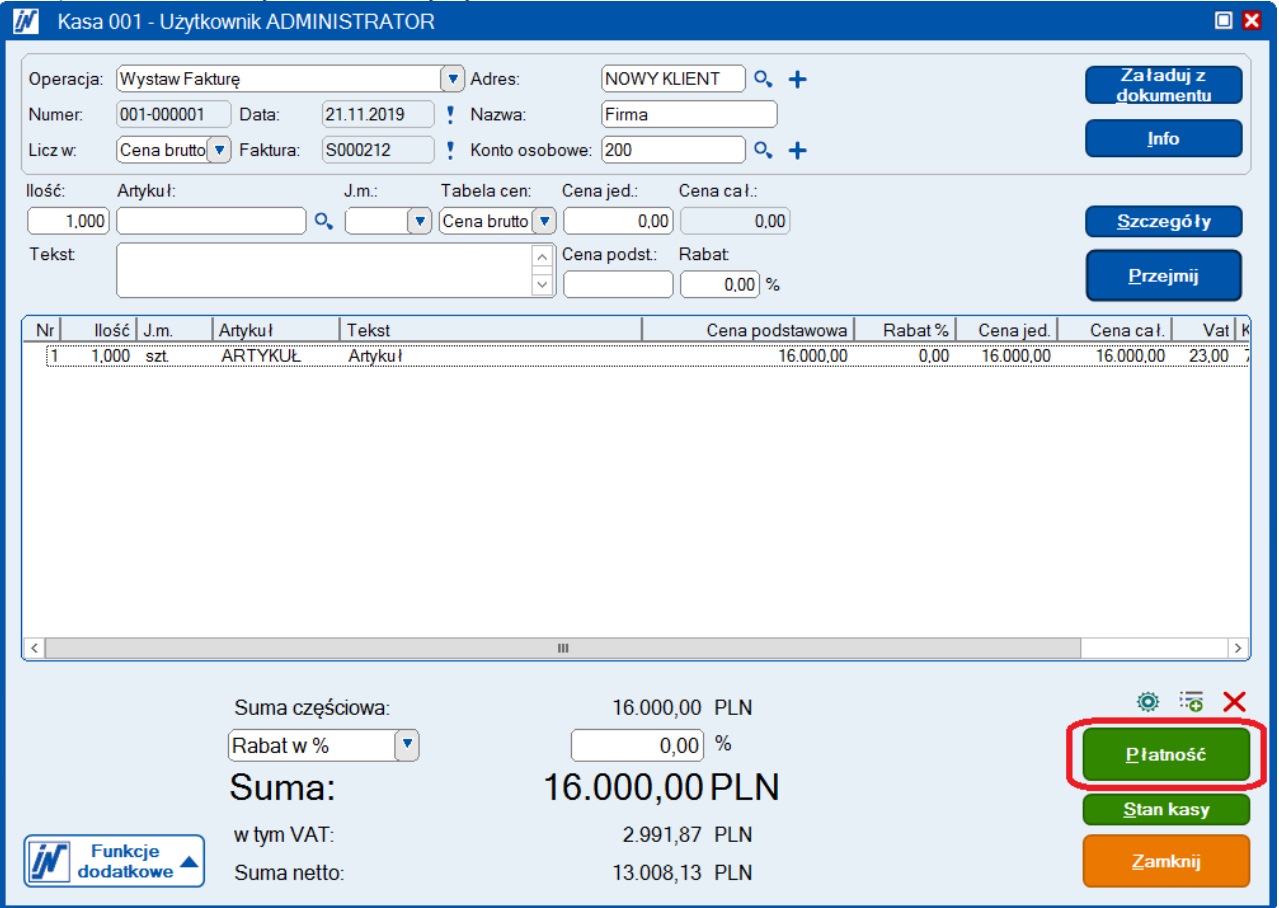

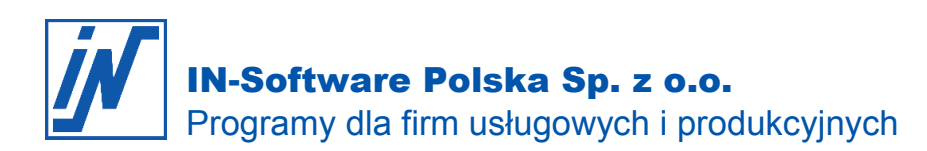

### Następnie "Warunki płatności".

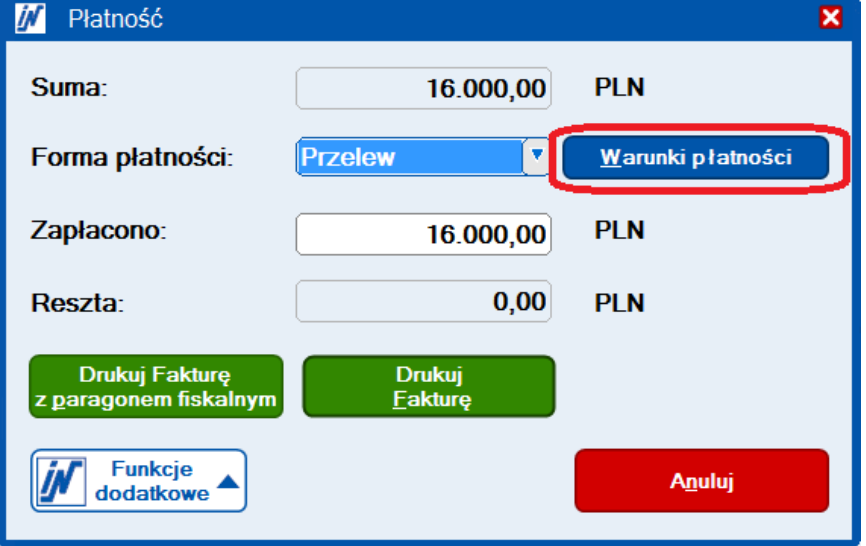

### Zaznacz opcję "mechanizm podzielonej płatności".

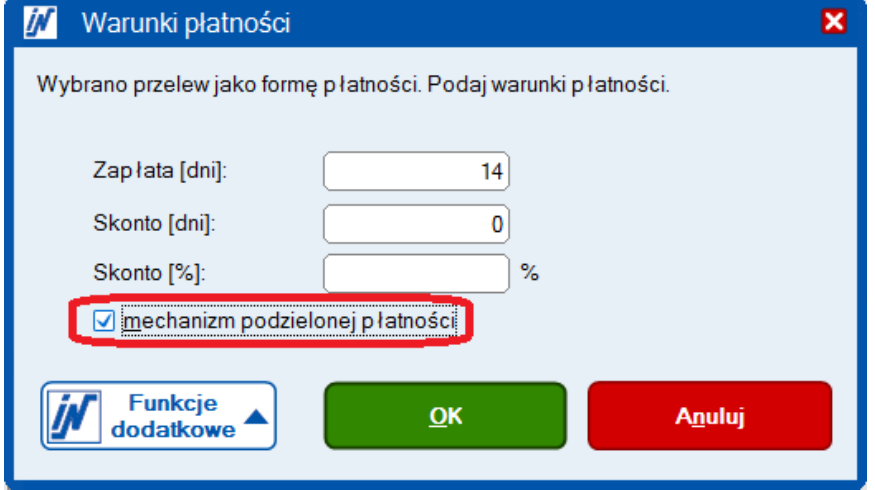

W podsumowaniu Faktury znajdzie się informacja o wybranej metodzie płatności.

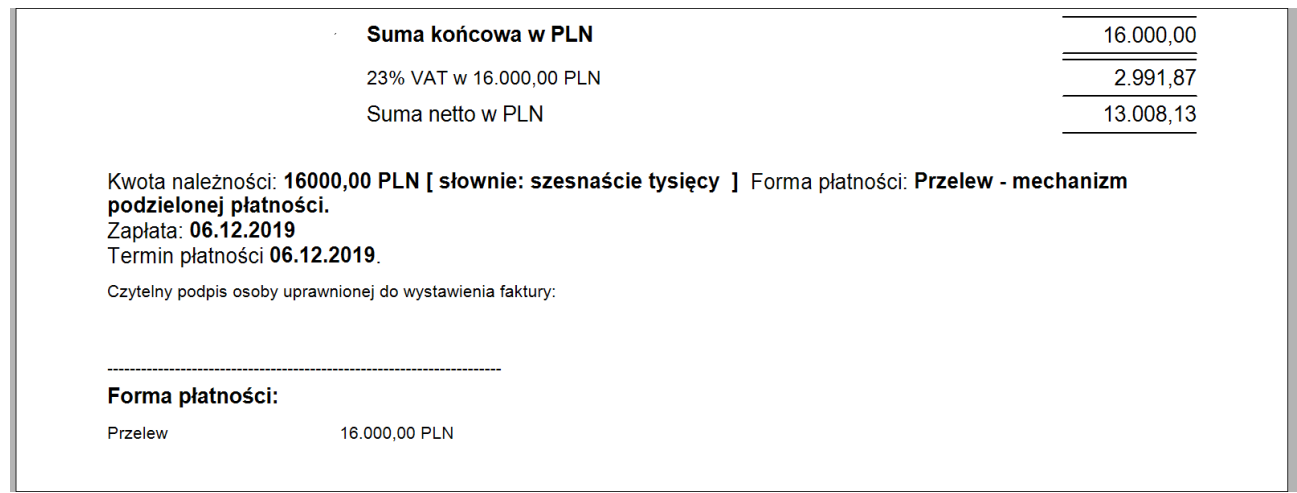